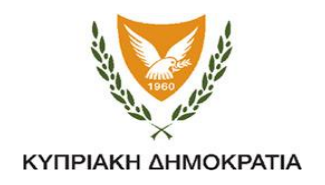

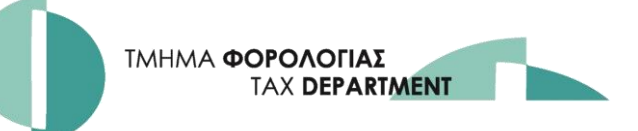

# **ΔΙΟΡΘΩΣΗ ΔΗΛΩΣΗΣ ΜΕΤΑ ΑΠΟ ΟΡΙΣΤΙΚΗ ΥΠΟΒΟΛΗ**

**«ΜΕΤΑΒΟΛΗ ΣΕ ΠΡΟΣΩΡΙΝΗ»**

Εάν έχετε υποβάλει οριστικά τη Δήλωση σας και θέλετε να διορθώσετε πιθανά λάθη, μπορείτε να την επαναφέρετε σε προσωρινή παραλαβή και αφού διορθώσετε, να την υποβάλετε ξανά **ΟΡΙΣΤΙΚΑ**.

#### **Βήμα 1:**

Συνδεθείτε με την υπηρεσία TAXISnet χρησιμοποιώντας τους κωδικούς πρόσβασης στο TAXISnet-Άμεσης Φορολογίας και επιλέξτε «**ΥΠΟΒΟΛΗ/ΠΡΟΒΟΛΗ ΔΗΛΩΣΕΩΝ».**

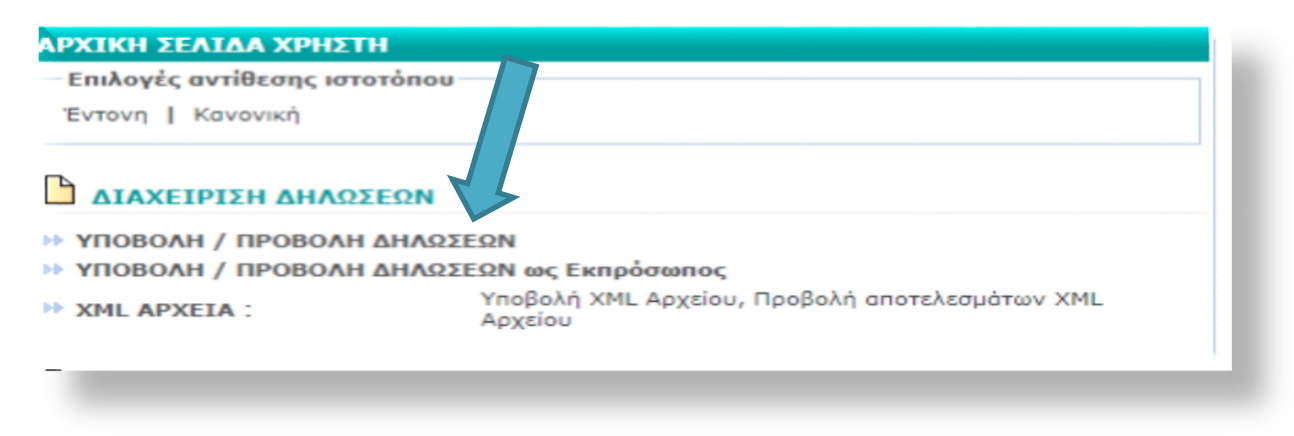

## **Βήμα 2:** Επιλέξτε «Προβολή (ιστορικό δηλώσεων»)

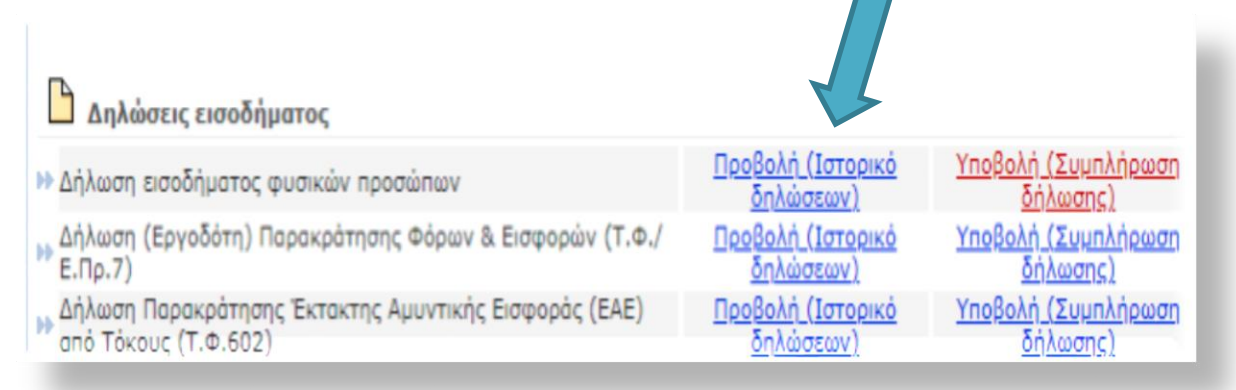

## **Βήμα 3:**

Επιλέξτε τη Δήλωση που θέλετε να διορθώσετε, πατώντας στον αριθμό της Δήλωσης. **Προσοχή:** Μπορείτε να διορθώσετε ΜΟΝΟ τις Δηλώσεις με ένδειξη «ΥΠΟΒΛΗΘΗΚΕ»

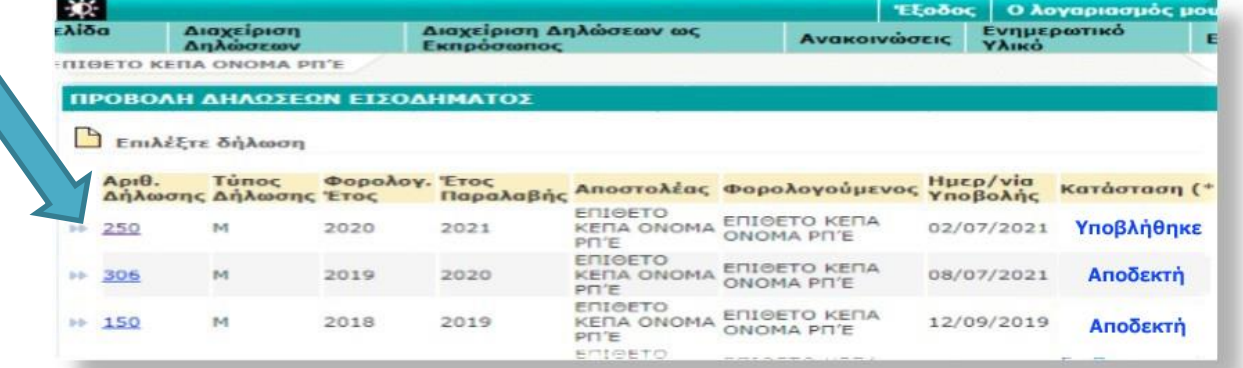

## **Βήμα 4:** Επιλέξτε «ΜΕΤΑΒΟΛΗ ΣΕ ΠΡΟΣΩΡΙΝΗ»

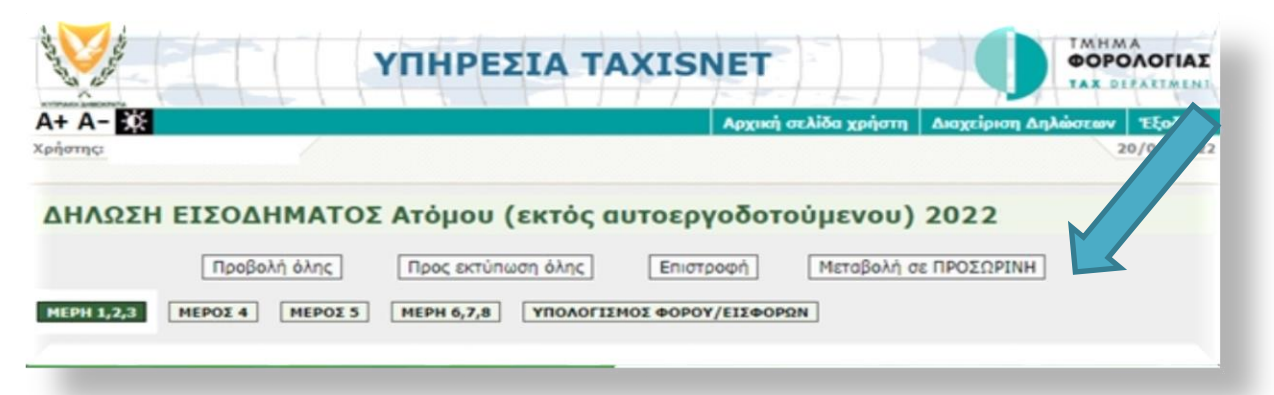

## **Βήμα 5:** Επιλέξτε «ΜΕΤΑΒΟΛΗ» στο μήνυμα που θα εμφανιστεί στην οθόνη σας.

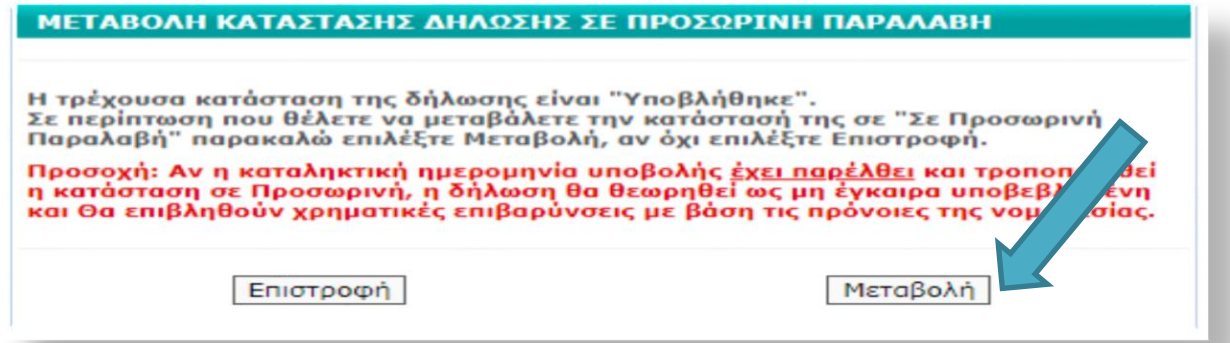

## **Βήμα 6:** Μεταβείτε στην Αρχική σελίδα χρήστη

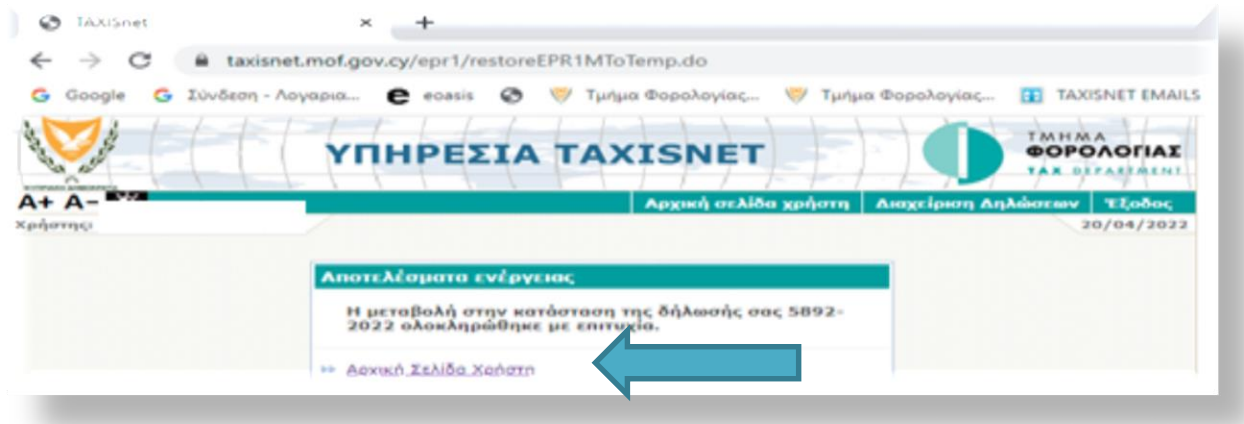

## **Βήμα 7:** Επιλέξτε «ΥΠΟΒΟΛΗ»

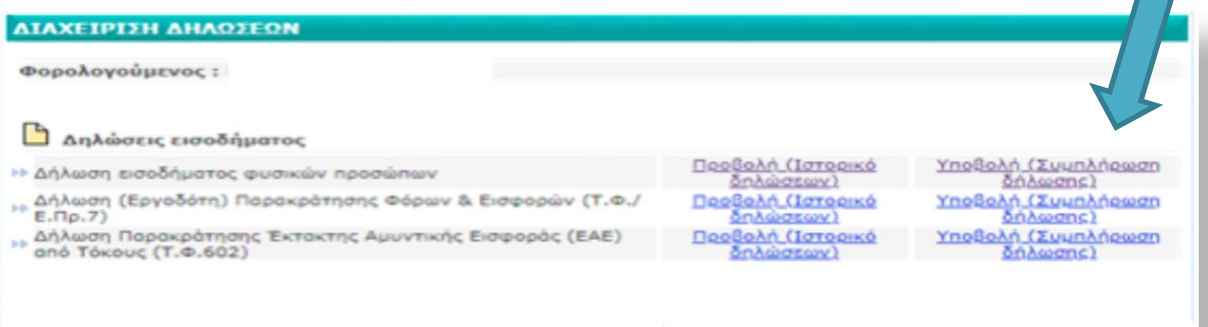

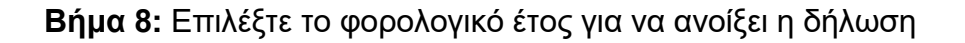

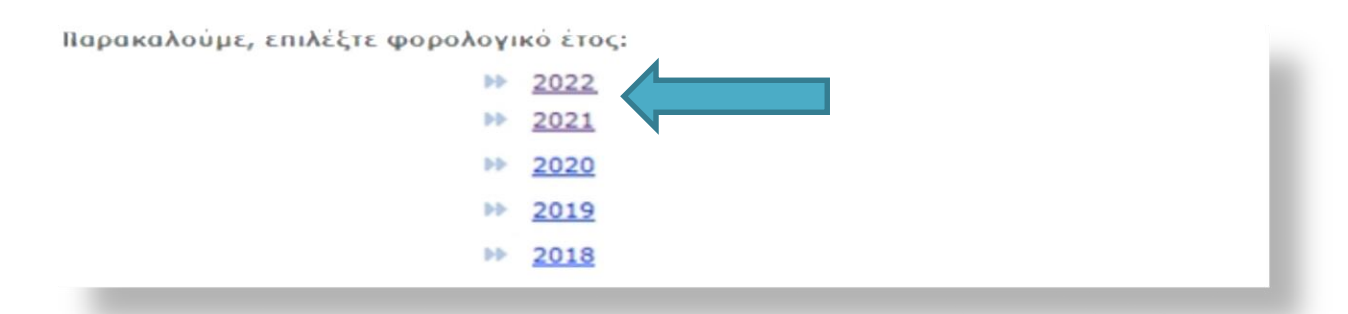

## **Βήμα 9:** Διορθώστε και κάντε ξανά «ΟΡΙΣΤΙΚΗ ΥΠΟΒΟΛΗ»

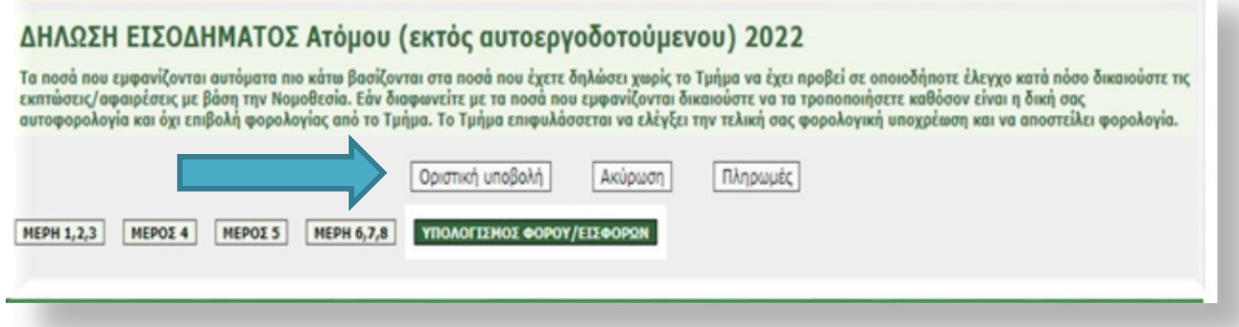

**Βήμα 10:** Από την ΑΡΧΙΚΗ ΣΕΛΙΔΑ ΧΡΗΣΤΗ – ΔΙΑΧΕΙΡΙΣΗ ΔΗΛΩΣΕΩΝ, επιβεβαιώστε ότι η Δήλωση φέρει την ένδειξη «ΥΠΟΒΛΗΘΗΚΕ»

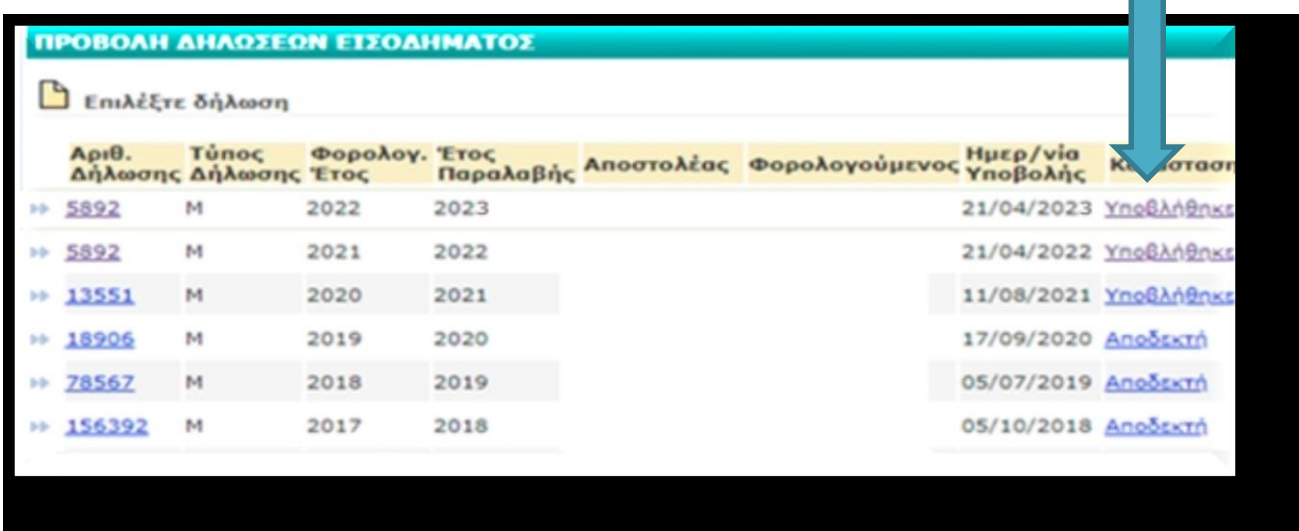